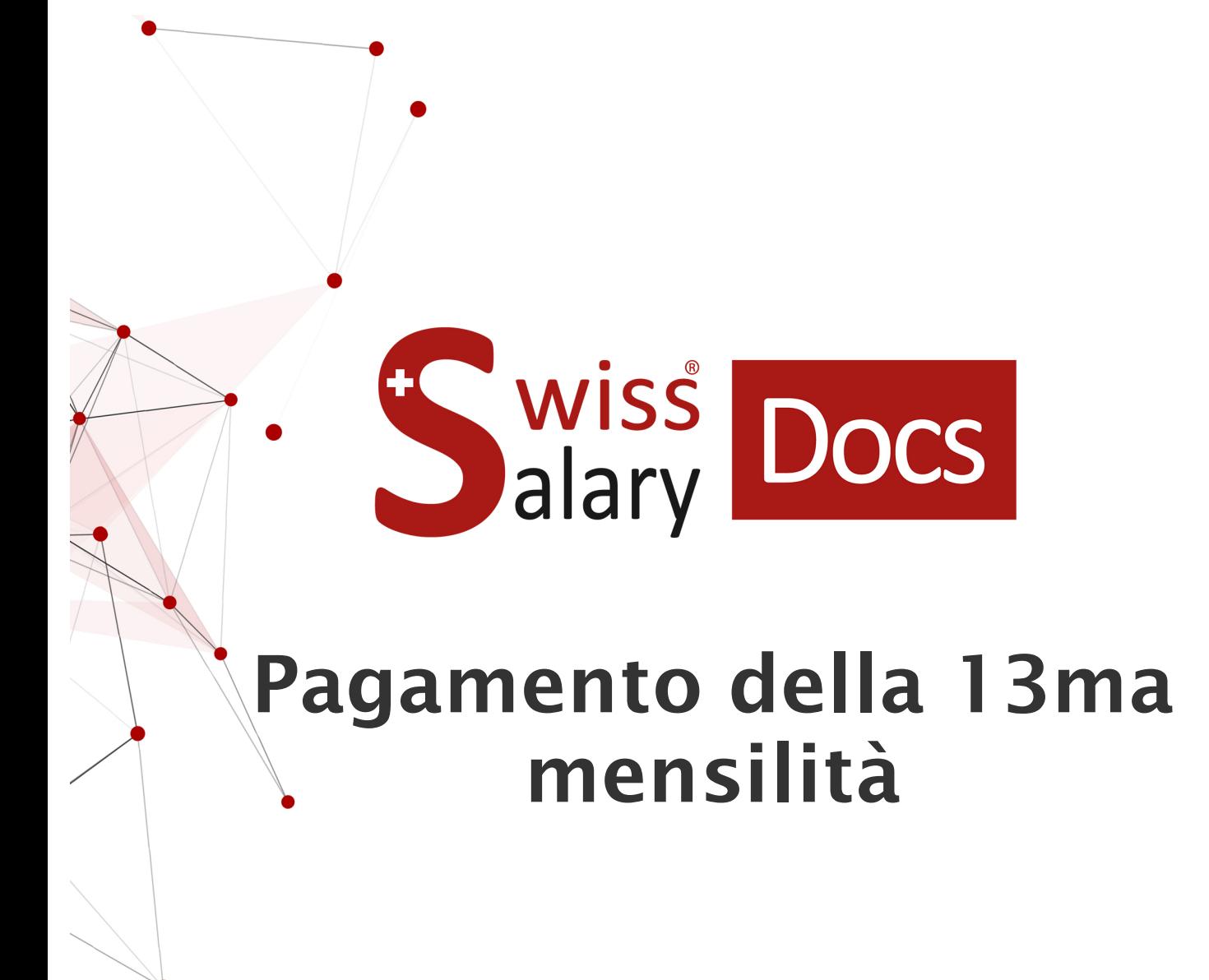

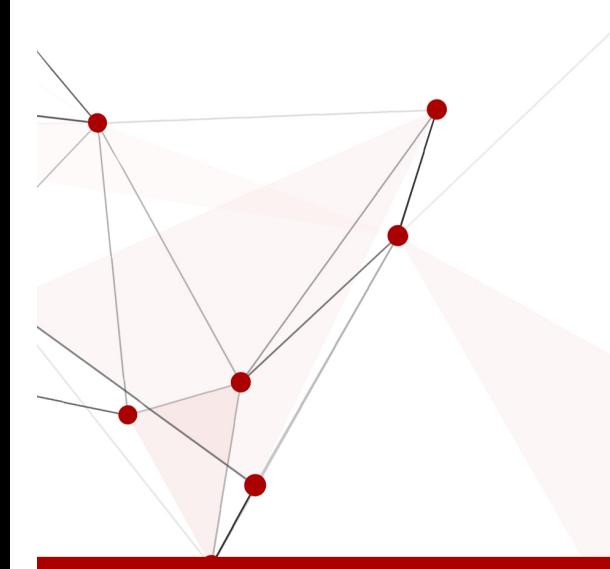

Data: Ulteriori informazioni: 23.03.2022 [docs.swisssalary.ch](https://docs.swisssalary.ch/)

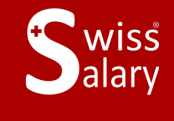

copyright 1998 - 2022 Swisssalary Ltd.

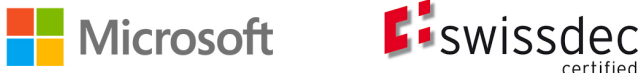

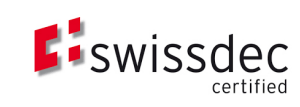

# **Avvertenza legale**

SwissSalary Ltd. detiene tutti i diritti su questo documento.

Non si potrà riprodurre nessuna parte di questo documento in alcuna forma o modalità (né grafica, elettronica o meccanica, tramite fotocopia, registrazione o per mezzo di sistemi di memorizzazione d'informazioni e di richiamo di dati) a meno che non esista un'autorizzazione scritta da parte di SwissSalary Ltd.

SwissSalary Ltd. detiene idiritti di tutti i beni immateriali, in particolar modo di brevetti, design, autori, nomi e ditte inclusi nel suo know-how.

Anche se questo documento è stato creato con la dovuta accuratezza, SwissSalary Ltd. non è responsabile di errori, omissioni o danni che provengono dall'utilizzo delle informazioni contenute in questo documento o dall'utilizzo dei programmi e dei codici sorgente che ne derivano. SwissSalary Ltd. non è responsabile delle perdite finanziarie o di altri danni commerciali che derivano in modo diretto, indiretto o presumibile da questo documento.

#### **copyright 1998 - 2022 Swisssalary Ltd.**

Data della modifica: 23.03.2022

#### **Impressum**

SwissSalary AG (SwissSalary Ltd.) Bernstrasse 28 CH-3322 Urtenen-Schönbühl **Schweiz** 

[support@swisssalary.ch](mailto:support@swisssalary.ch) [swisssalary.ch](https://swisssalary.ch/) Tel.: +41 (0)31 950 07 77

#### **Social Media**

**[Twitter](https://twitter.com/swisssalary)** [Xing](https://www.xing.com/companies/swisssalaryltd.) **[LinkedIn](https://www.linkedin.com/company/3851531)** [Instagram](https://www.instagram.com/swisssalary.ltd/) [Facebook](https://www.facebook.com/swisssalary.ch) [Youtube](https://www.youtube.com/channel/UCuKQoCXAYg5ImInBh602zFA)

**Certificazione** [Swissdec](https://www.swissdec.ch/de/zertifizierte-software-hersteller/)

# **Index**

# 1 Calcolo e [pagamento](#page-3-0) della 13ma mensilità

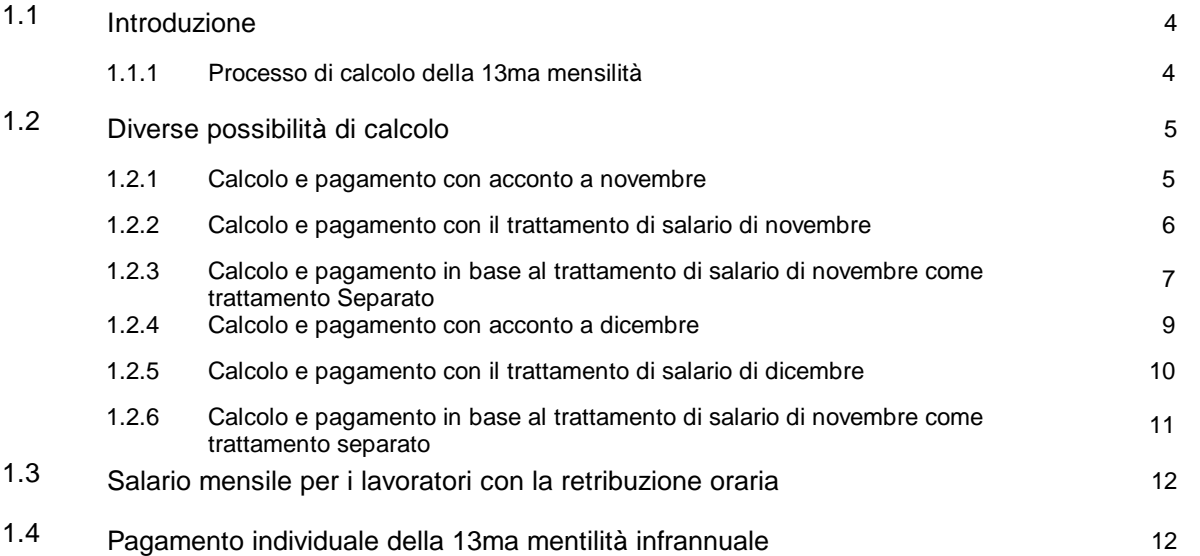

# <span id="page-3-0"></span>**1 Calcolo e pagamento della 13ma mensilità**

# <span id="page-3-1"></span>**1.1 Introduzione**

### **1.1.1 Processo di calcolo della 13ma mensilità**

Nel rapporto SwissSalary si supportano il calcolo e il pagamento della 13ma mensilità. In questo manuale sono descritti 6 diversi tipi e periodi:

- · Calcolo e pagamento con acconto a novembre (1.2.1)
- · Calcolo e pagamento con trattamento di salario di novembre (1.2.2)
- · Calcolo e pagamento in base al trattamento di salario di novembre come trattamento separato (1.2.3)
- · Calcolo e pagamento con acconto a dicembre (1.2.4)
- · Calcolo e pagamento con trattamento di salario di dicembre (1.2.5)

· Calcolo e pagamento in base al trattamento di salario di dicembre come trattamento separato (1.2.6) In questo manuale si descrive in modo dettagliato come si devono calcolare i singoli trattamenti di salario e quali sono le funzioni di controllo a disposizione. Dovrete solo osservare il capitolo che fa al caso della vostra azienda.

Di massima si può rapportare e calcolare la 13ma mensilità in qualsiasi momento. Basterà osservare il capitolo <u>[Pagamento](#page-11-1) individuale della 13ma mensilità infrannuale</u>l 12).

### **INDICAZIONI IMPORTANTI E CONSIGLI**:

- Si prega di notare che qui le parti della 13ma mensilità (pro rata) pagate durante l'anno vengono considerate automaticamente. Non è necessaria una diminuzione manuale.

- Si deve arrotondare il pagamento della 13ma mensilità a CHF 100.00 per eccesso o per difetto? Si può fare nella scheda tipo di salario impostando sul TS Pagamento nel registro Funzione. Con l'arrotondamento per eccesso o per difetto del pagamento tipo di salario ci saranno delle differenze nel rinvio di COGE e del calcolo dei costi.

#### **Arrotondamenti**:

0,05 = arrotondamento esatto a CHF 0.05 0,50 = arrotondamento esatto a CHF 0.50 1,00 = arrotondamento esatto a CHF 1.00 100,00 = arrotondamento esatto a CHF 100.00 ecc.

### **Tipo di arrotondamento**:

Commerciale = arrotondamento commerciale (standard) Per eccesso = arrotondare sempre per eccesso Per difetto = arrotondare sempre per difetto

- Le ditte che lavorano con il tipo di pagamento "Trasmissione al mese successivo" (spese/supplementi del mese precedente vengono presi in considerazione il mese seguente), non possono utilizzare le possibilità di calcolo del pagamento dell'acconto a novembre/dicembre.

- Le descrizioni nel manuale si riferiscono per lo più ai dipendenti con un salario mensile. Per i lavoratori con retribuzione oraria vi consigliamo di calcolare con il trattamento di salario di novembre (all'inizio di dicembre), come trattamento di salario separato in base a quello di novembre o con il trattamento di salario di dicembre. Non dimenticate che per i dipendenti con retribuzione oraria si avranno non prima di fine novembre i rinvii di gennaio-novembre. Il resto della 13ma mensilità potrà essere calcolato con il trattamento di salario di dicembre e il pagamento della 13ma mensiltià avverrà sempre con questo salario. Calcolate il pagamento come è descritto in Calcolo e pagamento con [trattamento](#page-9-0) di salario di [dicembre](#page-9-0) <sup>|</sup> t<sup>∂</sup>). Potrete utilizzare questo procedimento anche per il pagamento del trattamento di salario di novembre.

- Nei metodi di pagamento descritti nei punti 1.2.1 - 1.2.4 non si sono ancora registrate tutte le parti obbligatorie della 13ma mensiltià. Ciò significa che con il trattamento di salario di dicembre si potrà avere ancora un piccolo supplemento da pagare e una diminuzione. Ciò non succede automaticamente, lo si deve effettuare manualmente. Questo procedimento è descritto nel capitolo Calcolo e pagamento con il trattamento di salario di dicembre. Ci possono essere dei pagamenti suppletivi se nel trattamento di salario di novembre e rispettivamente di dicembre si sono registrati anche dei tipi di salari con obbligatorietà. Ci possono essere delle diminuzioni se i lavoratori hanno terminato il loro rapporto di lavoro a dicembre e hanno già ricevuto una parte della tredicesima con il trattamento di salario di novembre. Sarete voi a decidere come procedere in questi casi (pagamento/nessun pagamento). Con un pagamento supplementare di dicembre si terranno in considerazione gli importi già pagati.

- Prima del pagamento della 13ma mensiltià ci sono state delle modifiche alle obbligatorietà (13ma mensilità)? Ciò porta a una differenza tra il rinvio in COGE/calcolo dei costi e il pagamento effettivo. Con l'elenco dei tipi di salario in Rapporto statistica si potranno paragonare i tipi di salario Pagamento della 13ma mensilità e l'accantonamento della 13ma mensilità. La differenza viene registrata manualmente in COGE o nel calcolo dei costi.

CONSIGLIO: Programmate per tempo il controlling della 13ma mensilità. Non correggete manualmente gli importi proposti, ma controllate da dove provengono le differenze. Calcolate i pagamenti del sistema finché i numeri corrisponderanno alle direttive. Impostando una volta per tutte le obbligatorietà i rinvii dell'anno successivo corrisponderanno perfettamente con il pagamento e non perderete tempo per il controlling.

- Fate attenzione che il pagamento della 13ma mensilità tenga conto delle impostazioni particolari nell'indirizzo del pagamento del dipendente (importi massimi, riscossioni, cessioni di salario, agenzia di recupero crediti, assegni familiari a un indirizzo esterno ecc.). In caso per es. si debba versare l'intera 13ma mensilità, o una parte, su un conto particolare, per es. all'ufficio d'esecuzione, non dimenticate di aumentare all'importo massimo di questo mese nel conto dei pagamenti relativo. Controllate icalcoli di salario di questo lavoratore e fate attenzione che gli importi corretti vengano pagati all'indirizzo giusto.

- Utilizzate il mezzo di pagamento automatico all'entrata/uscita? Avete registrato una data d'uscita a fine anno nel dipendente? Non si devono considerare questi lavoratori nel pagamento attuale della 13ma mensilità? Ponete un segno di spunta su "Bloccato" in questo lavoratore nella sua scheda dipendente. In questo modo si escluderà la rielaborazione del salario e sarete sicuri che questo lavoratore non ha ancora ricevuto la 13ma mensilità. Potete anche fare in modo che si calcoli la parte della 13ma mensilità per tutti i lavoratori e si elimini la voce nella Relazione d'attività per i lavoratori che attualmente non devono ricevere il pagamento della 13ma mensilità. Dovrete poi reinserire il pagamento nella data desiderata.

# <span id="page-4-0"></span>**1.2 Diverse possibilità di calcolo**

### **1.2.1 Calcolo e pagamento con acconto a novembre**

Si può usare questa variante solo per le ditte che utilizzano il processo dell'acconto e ha senso usarla solo per i lavoratori con un salario mensile.

Il trattamento di salario di ottobre deve già essere calcolato e registrato.

Non si terranno in considerazione le eventuali correzioni del salario mensile di dicembre, le uscite o i rapporti che seguono a questo calcolo. È consigliabile effettuare un pagamento con il trattamento di dicembre affinché vengano tenute in considerazione le eventuali differenze.

Ecco come funziona il processo del pagamento della 13ma mensilità già incluso nell'acconto di novembre:

Aprite la Relazione d'attività che vi serve. La funzione Calcolo 13ma mensilità/14ma mensilità si trova in Navigate / Rapport.

- · Selezionate se volete calcolare la 13ma mensilità o la 14ma mensilità. È possibile calcolarle entrambe contemporaneamente.
- · Nei dati di calcolo impostate il filtro nell'anno di calendario attuale dal 01/01 al 31/12.
- · Alla domanda: se si deve tenere presente il salario attuale, rispondete con Sì e impostate il filtro della data su 01/11-30/11.
- · Nel numero dei mesi inserite 2. In questo modo il valore calcolato verrà tenuto presente per il mese attuale di novembre e pure per dicembre. Si terranno inoltre presente i posti di salario compresi gli eventuali pagamenti della 13ma mensilità
- · Se volete, potrete usare il filtro per ogni singolo dipendente oppure calcolate direttamente la 13ma mensilità per tutti i dipendenti insieme.
- · In Relazione d'attività ora verranno elencati gli importi della 13ma mensilità che verranno calcolati nel tipo di salario come previsto dall'impostazione. Sull'importo totale dei tipi di salari ottenuti, che hanno l'obbligatorietà della 13ma mensilità, si calcolerà una percentuale stabilita in base al diritto delle assenze.

Corrispondono gli importi calcolati? Se non ottenete gli importi che vi aspettate, non modificate l'importo manualmente. Vi consigliamo di ricercare da dove proviene l'errore. Prima di modificare le impostazioni, eliminate le righe della relazione. Controllate l'impostazione dei tipi di salario. Se per esempio volete pagare il salario mensile il 1/12 come 13ma mensilità, solo il tipo di salario del salario mensile ed eventualmente anche un mensilità correzione tipo di salario dovranno avere un segno di spunta nell'obbligatorietà della 13ma mensilità. Le impostazioni si rifanno alle norme in vigore del vostro caso come il contratto collettivo di lavoro, il codice delle obbligazioni o il regolamento. Vi preghiamo di consultare tali documenti e di effettuare poi le adeguate impostazioni.

Una volta effettuati tutti gli adattamenti, potrete ricalcolare gli importi come descritto sopra. Ora nelle obbligatorietà dei pagamenti verranno considerate solo le impostazioni più attuali. Gli adattamenti non varranno per i valori reimpostati. Le eventuali differenze tra l'importo del rinvio e quello del pagamento devono essere cancellate manualmente in COGE e quindi in BBA.

Le modifiche si rifanno al rinvio della 13ma mensilità del nuovo anno del calendario. Così l'anno successivo il rinvio della 13ma mensilità e il pagamento alla fine dell'anno coincideranno perfettamente, a meno che durante l'anno non si siano effettuati altri adattamenti.

Se eseguite altri test, avrete a disposizione, come sempre, le possibilità di valutazione della Relazione d'attività.

Affinché il pagamento della 13ma mensilità sia nell'acconto di novembre, dovrete avviare come di consueto la rielaborazione del trattamento il salario con il calcolo dell'importo dell'acconto. Si terranno in considerazione le voci dalla Relazione d'attività per l'importo del pagamento. I dipendenti potranno visualizzare il calcolo nei dettagli nel calcolo di salario di novembre.

### <span id="page-5-0"></span>**1.2.2 Calcolo e pagamento con il trattamento di salario di novembre**

Il trattamento di salario di ottobre dovrà essere già calcolato e registrato. Se si lavora con l'acconto, si deve calcolare e registrare anche l'acconto del trattamento di salario di novembre. Non si terranno in considerazione le eventuali correzioni del salario mensile di dicembre, le uscite o irapporti che seguono a questo calcolo. È consigliabile effettuare un pagamento con il trattamento di dicembre affinché vengano tenute in considerazione le eventuali differenze.

Potrete effettuare il procedimento del pagamento della 13ma mensilità con il trattamento di salario definitivo di novembre così:

Aprite la Relazione d'attività che vi serve.

La funzione Calcolo 13ma mensilità/14ma mensilità si trova in Navigate / Rapport.

- · Selezionate se volete calcolare la 13ma mensilità o la 14ma mensilità. È possibile calcolarle entrambe contemporaneamente.
- · Nei dati di calcolo impostate il filtro nell'anno di calendario attuale dal 01/01 al 31/12.
- · Alla domanda: se si deve tenere presente il salario attuale, rispondete con Sì e impostate il filtro della data su 01/11-30/11.
- · Nel numero dei mesi inserite 2. In questo modo il valore calcolato verrà tenuto presente per il mese attuale di novembre e pure per dicembre. Si terranno inoltre presente i posti di salario compresi gli eventuali pagamenti della 13ma mensilità.
- · Se volete, potrete usare il filtro per ogni singolo dipendente oppure calcolate direttamente la 13ma mensilità per tutti i dipendenti insieme.
- · In Relazione d'attività ora verranno elencati gli importi della 13ma mensilità che verranno calcolati nel tipo di salario come previsto dall'impostazione. Sull'importo totale dei tipi di salari ottenuti, che hanno l'obbligatorietà della 13ma mensilità, si calcolerà una percentuale stabilita in base al diritto delle assenze.

Corrispondono gli importi calcolati? Se non ottenete gli importi che vi aspettate, non modificate l'importo manualmente. Vi consigliamo di ricercare da dove proviene l'errore. Prima di modificare le impostazioni, eliminate le righe della relazione. Controllate l'impostazione dei tipi di salario. Se per esempio volete pagare il salario mensile il 1/12 come 13ma mensilità, solo il tipo di salario del salario mensile ed eventualmente anche un mensilità-correzione-tipo di salario dovranno avere un segno di spunta nell'obbligatorietà della 13ma mensilità. Le impostazioni si rifanno alle norme in vigore del vostro caso come il contratto collettivo di lavoro, il codice delle obbligazioni o il regolamento. Vi preghiamo di consultare tali documenti e di effettuare poi le adeguate impostazioni.

Una volta effettuati tutti gli adattamenti, potrete ricalcolare gli importi come descritto sopra. Ora nelle obbligatorietà dei pagamenti verranno considerate solo le impostazioni più attuali. Gli adattamenti non varranno per i valori reimpostati. Le eventuali differenze tra l'importo del rinvio e quello del pagamento devono essere cancellate manualmente in COGE e quindi in BBA.

Le modifiche si rifanno al rinvio della 13ma mensilità del nuovo anno del calendario. Così l'anno successivo il rinvio della 13ma mensilità e il pagamento alla fine dell'anno coincideranno perfettamente, a meno che durante l'anno non si siano effettuati altri adattamenti.

Se eseguite altri test, avrete a disposizione, come sempre, le possibilità di valutazione della Relazione d'attività.

Per avere il pagamento della 13ma mensilità con il trattamento di salario definitivo di novembre, dovrete avviare come al solito la rielaborazione del trattamento di salario.

### <span id="page-6-0"></span>**1.2.3 Calcolo e pagamento in base al trattamento di salario di novembre come trattamento Separato**

Il trattamento di salario di novembre deve già essere calcolato e registrato. Non si terranno in considerazione le eventuali correzioni del salario mensile di dicembre, le uscite o irapporti che seguono a questo calcolo. È consigliabile creare un pagamento con il trattamento di dicembre affinché vengano tenute in considerazione le eventuali differenze.

Potrete effettuare il procedimento del pagamento della 13ma mensilità come trattamento di salario separato in base al trattamento di salario di novembre così: Aprite la Relazione d'attività che vi serve.

La funzione Calcolo 13ma mensilità/14ma mensiltià si trova in Navigate / Rapport.

- · Selezionate se volete calcolare la 13ma mensilità o la 14ma mensilità. È possibile calcolarle entrambe contemporaneamente.
- · Nei dati di calcolo impostate il filtro sull'anno di calendario attuale dal 01/01 al 31/12.
- · Alla domanda: se si deve tenere presente il salario attuale, rispondete con Sì e impostate il filtro della data su 01/12-31/12.
- · Nel numero dei mesi inserite 1. In questo modo verrà tenuta presente la parte per il mese di dicembre. Si terranno presente inoltre i posti di salario rielaborati compresi gli eventuali pagamenti della 13ma mensilità.
- · Se volete, potrete usare il filtro per ogni singolo dipendente oppure calcolate direttamente la 13ma mensilità per tutti i dipendenti insieme.
- · In Relazione d'attività ora verranno elencati gli importi della 13ma mensilità che verranno calcolati nel tipo di salario come previsto dall'impostazione. Sull'importo totale dei tipi di salari ottenuti, che hanno l'obbligatorietà della 13ma mensilità, si calcolerà una percentuale stabilita in base al diritto delle assenze.
- · Una volta controllati tutti gli importi, se sono corretti, potrete ora calcolarli e registrarli con un trattamento di salario separato. Se si devono pagare altri importi con questo trattamento di salario separato, per es. premi, gratificazioni, gratifiche per successo ecc., potrete inserirlo nella Relazione d'attività o negli elementi salari.
- · Selezionate 'Elaborare conteggio salari' e registrate il gruppo amministrativo per calcoli relativo. Eliminate la bandierina negli assegni familiari per segnalare il trattamento di salario come supplemento. Così non si detrarranno più gli assegni familiari e non si considererà più il calendario lavorativo (calcolo orario obbligatorio/di presenza). Nel registro Elementi salari dovrete inserire itipi di salari che devono essere ancora calcolati effettivamente (pagamento della 13ma mensilità e altri premi, gratificazioni, ecc.). Se volete tenere presente diversi tipi di salario, separate isingoli tipi di salario con "Alt Gr+7". Qui verrete informati che c'è il filtro impostato sui tipi di salario e dovrete confermare con Sì.
- · Lavoratori con la retribuzione oraria: se anche i lavoratori con la retribuzione oraria ricevono la 13ma mensilità in questo periodo, non dovrete dimenticare che verrà considerato solo il periodo di salario da gennaio a novembre. Effettuate quindi un pagamento dell'importo rimanente della 13ma mensilità per questi lavoratori con la retribuzione oraria insieme o dopo il trattamento di salario di dicembre.

Corrispondono gli importi calcolati? Se non ottenete gli importi che vi aspettate, non modificate l'importo manualmente. Vi consigliamo di ricercare da dove proviene l'errore. Prima di modificare le impostazioni, eliminate le righe della relazione. Controllate l'impostazione dei tipi di salario. Se per esempio volete pagare il salario mensile il 1/12 come 13ma mensilità, solo il tipo di salario del salario mensile ed eventualmente anche un mensilità correzione tipo di salario dovranno avere un segno di spunta nell'obbligatorietà della 13ma mensilità. Le impostazioni si rifanno alle norme in vigore del vostro caso come il contratto collettivo di lavoro, il codice delle obbligazioni o il regolamento. Vi preghiamo di consultare tali documenti e di effettuare poi le adeguate impostazioni.

Una volta effettuati tutti gli adattamenti, potrete ricalcolare gli importi come descritto sopra. Ora nelle obbligatorietà dei pagamenti verranno considerate solo le impostazioni più attuali. Gli adattamenti non varranno per i valori reimpostati. Le eventuali differenze tra l'importo del rinvio e quello del pagamento devono essere cancellate manualmente in COGE e quindi in BBA.

Le modifiche si rifanno al rinvio della 13ma mensilità del nuovo anno del calendario. Così l'anno successivo il rinvio della 13ma mensilità e il pagamento alla fine dell'anno coincideranno perfettamente, a meno che durante l'anno non si siano effettuati altri adattamenti.

Se eseguite altri test, avrete a disposizione, come sempre, le possibilità di valutazione della Relazione d'attività.

Per il pagamento della 13ma mensiltià in base al trattamento di salario definitivo di novembre avviate la rielaborazione del trattamento di salario supplementare come descritto sopra.

### <span id="page-8-0"></span>**1.2.4 Calcolo e pagamento con acconto a dicembre**

Questa variante è utile solo per le ditte che utilizzano il procedimento dell'acconto ed è adatto solo per i lavoratori con un salario mensile.

Il trattamento di novembre deve già essere calcolato e registrato. Non verranno ancora prese in considerazione le eventuali correzioni del salario mensile di dicembre, le uscite e irapporti che seguono a questo calcolo. È consigliabile effettuare un pagamento con il trattamento di dicembre affinché vengano tenute in considerazione le eventuali differenze.

Potrete effettuare il procedimento del pagamento della 13ma mensilità con l'acconto di dicembre come segue:

Aprite la Relazione d'attività che vi serve. La funzione Calcolo 13ma mensilità/14ma mensilità si trova in Navigate / Rapport.

- · Selezionate se volete calcolare la 13ma mensiltià o la 14ma mensiltià. È possibile calcolarle entrambe contemporaneamente.
- · Se lo desiderate, impostate il filtro su un gruppo amministrativo per calcoli o su un singolo dipendente.
- · In Relazione d'attività visualizzerete ora i dipendenti che ricevono un pagamento della 13ma mensilità. Tutti gli importi vengono elencati con CHF 0.00.
- · Per controllare l'importo da pagare, si può creare un calcolo di test per un lavoratore. Ciò avviene perché si è impostato così nel tipo di salario. Qui viene calcolata la somma di tutti gli importi ottenuti che hanno attualmente l'obbligatorietà della 13ma mensilità, considerando la percentuale impostata nel diritto di assenze.
- · Se il calcolo di test è corretto, calcolate semplicemente il salario per poi poterlo richiamare. Dopo aver creato la valutazione potrete eliminare il trattamento di salario calcolato come di consueto. Avrete la possibilità di controllare ulteriormente tramite le valutazioni 'Conto annulae personale' o 'Elenco tipi di salario A4'.

Corrispondono gli importi calcolati? Se non ottenete gli importi che vi aspettate, non modificate l'importo manualmente. Vi consigliamo di ricercare da dove proviene l'errore. Prima di modificare le impostazioni, eliminate le righe della relazione. Controllate l'impostazione dei tipi di salario. Se per esempio volete pagare il salario mensile il 1/12 come 13ma mensilità, solo il tipo di salario del salario mensile ed eventualmente anche un mensilità correzione tipo di salario dovranno avere un segno di spunta nell'obbligatorietà della 13ma mensilità. Le impostazioni si rifanno alle norme in vigore del vostro caso come il contratto collettivo di lavoro, il codice delle obbligazioni o il regolamento. Vi preghiamo di consultare tali documenti e di effettuare poi le adeguate impostazioni.

Una volta effettuati tutti gli adattamenti, potrete ricalcolare gli importi come descritto sopra. Ora nelle obbligatorietà dei pagamenti verranno considerate solo le impostazioni più attuali. Gli adattamenti non varranno per i valori reimpostati. Le eventuali differenze tra l'importo del rinvio e quello del pagamento devono essere cancellate manualmente in COGE e quindi in BBA.

Le modifiche si rifanno al rinvio della 13ma mensilità del nuovo anno del calendario. Così l'anno successivo il rinvio della 13ma mensilità e il pagamento alla fine dell'anno coincideranno perfettamente, a meno che durante l'anno non si siano effettuati altri adattamenti.

Se eseguite altri test, avrete a disposizione, come sempre, le possibilità di valutazione della Relazione d'attività.

Per il pagamento della 13ma mensilità insieme con il pagamento dell'acconto di dicembre, avviate la rielaborazione del trattamento di salario come di consueto con il calcolo dell'importo dell'acconto. Si terranno presenti le voci della Relazione d'attività per l'importo del pagamento. I lavoratori potranno visualizzare il calcolo dettagliato nel calcolo di salario di dicembre.

\*\*\*\*\*\*\*\*\*\*\*\*\*\*\*\*\*\*\*\*\*\*\*\*\*\*\*\*\*\*\*\*\*\*\*\*\*\*\*\*\*\*\*\*\*\*\*\*\*\*\*\*\*\*\*\*\*\*\*\*\*\*\*\*\*\*\*\*\*\*\*\*\*\*\*\*\*\*\*\*\*\*\*\*\*\*\*\*\*\*\*\*\*\*\*\*\*\*\*\*\*\*\*\*\*\*\*\*\*\*\*

Potrete utilizzare il processo batch come descritto in Calcolo e pagamento in base al [trattamento](#page-6-0) di salario di novembre come [trattamento](#page-6-0) separato | ظهر Seguite la descrizione per il calcolo e il controllo. Calcolate infine come di consueto l'importo dell'acconto per il mese di dicembre. Eseguite il pagamento dell'acconto per il mese di dicembre, create il file ISO e registrate il pagamento dell'acconto. Il lavoratore visualizzerà il calcolo dettagliato nel calcolo di salario del trattamento di salario effettivo.

## <span id="page-9-0"></span>**1.2.5 Calcolo e pagamento con il trattamento di salario di dicembre**

Si deve aver calcolato e registrato il trattamento di salario di novembre. Se lavorate con il procedimento dell'acconto, dovrete anche calcolare e registrare il pagamento dell'acconto di dicembre.

Il procedimento del pagamento della 13ma mensilità con il trattamento di salario definitivo di dicembre avviene come segue:

Aprite la Relazione d'attività che vi serve.

La funzione Calcolo 13ma mensilità/14ma mensilità si trova in Navigate / Rapport.

- · Selezionate se volete calcolare la 13ma mensiltià o la 14ma mensilità. È possibile calcolarle entrambe contemporaneamente.
- · Se lo desiderate, impostate il filtro su un gruppo amministrativo per calcoli o su un singolo dipendente.
- · In Relazione d'attività visualizzerete ora i dipendenti che ricevono un pagamento della 13ma mensilità. Tutti gli importi vengono elencati con CHF 0.00.
- · Per controllare l'importo da pagare, si può creare un calcolo di test per un lavoratore. Ciò avviene perché si è impostato così nel tipo di salario. Qui viene calcolata la somma di tutti gli importi ottenuti che hanno attualmente l'obbligatorietà della 13ma mensiltià considerando la percentuale impostata nel diritto di assenze.
- · Se il calcolo di test è corretto, calcolate semplicemente il salario per poi poterlo richiamare. Dopo aver creato la valutazione potrete eliminare il trattamento di salario calcolato come di consueto. Avrete la possibilità di controllare ulteriormente tramite le valutazioni 'Conto annuale personale' o 'Elenco tipi di salario A4'.

Corrispondono gli importi calcolati? Se non ottenete gli importi che vi aspettate, non modificate l'importo manualmente. Vi consigliamo di ricercare da dove proviene l'errore. Prima di modificare le impostazioni, eliminate le righe della relazione. Controllate l'impostazione dei tipi di salario. Se per esempio volete pagare il salario mensile il 1/12 come 13ma mensilità, solo il tipo di salario del salario mensile ed eventualmente anche un mensilità correzione tipo di salario dovranno avere un segno di spunta nell'obbligatorietà della 13ma mensilità. Le impostazioni si rifanno alle norme in vigore del vostro caso come il contratto collettivo di lavoro, il codice delle obbligazioni o il regolamento. Vi preghiamo di consultare tali documenti e di effettuare poi le adeguate impostazioni.

Una volta effettuati tutti gli adattamenti, potrete ricalcolare gli importi come descritto sopra. Ora nelle obbligatorietà dei pagamenti verranno considerate solo le impostazioni più attuali. Gli adattamenti non varranno per i valori reimpostati. Le eventuali differenze tra l'importo del rinvio e quello del pagamento devono essere cancellate manualmente in COGE e quindi in BBA.

Le modifiche si rifanno al rinvio della 13ma mensilità del nuovo anno del calendario. Così l'anno successivo il rinvio della 13ma mensilità e il pagamento alla fine dell'anno coincideranno perfettamente, a meno che durante l'anno non si siano effettuati altri adattamenti.

Se eseguite altri test, avrete a disposizione, come sempre, le possibilità di valutazione della Relazione d'attività giornale salario.

Per il pagamento della 13ma mensilità insieme con il trattamento di salario definitivo di dicembre avviate la rielaborazione del trattamento di salario come di consueto.

### \*\*\*\*\*\*\*\*\*\*\*\*\*\*\*\*\*\*\*\*\*\*\*\*\*\*\*\*\*\*\*\*\*\*\*\*\*\*\*\*\*\*\*\*\*\*\*\*\*\*\*\*\*\*\*\*\*\*\*\*\*\*\*\*\*\*\*\*\*\*\*\*\*\*\*\*\*\*\*\*\*\*\*\*\*\*\*\*\*\*\*\*\*\*\*\*\*\*\*\*\*\*\*\*\*\*\*\*\*\*\*

Potrete utilizzare il processo batch come descritto in Calcolo e pagamento in base al [trattamento](#page-6-0) di salario di novembre come [trattamento](#page-6-0) separato | ظهر Seguite la descrizione per il calcolo e il controllo. Calcolate infine come di consueto l'importo dell'acconto per il mese di dicembre. Eseguite il pagamento dell'acconto per il mese di dicembre, create il file ISO e registrate l'acconto. Il lavoratore vedrà il calcolo in dettaglio nel calcolo di salario del trattamento di salario effettivo.

### <span id="page-10-0"></span>**1.2.6 Calcolo e pagamento in base al trattamento di salario di novembre come trattamento separato**

Si deve aver già calcolato e registrato il trattamento di salario di dicembre.

Potrete effettuare il procedimento del pagamento della 13ma mensilità come trattamento separato in base al trattamento definitivo di dicembre così:

Aprite la Relazione d'attività che vi serve.

La funzione Calcolo 13ma mensilità/14ma mensilità si trova in Navigate / Rapport.

- · Selezionate se volete calcolare la 13ma mensilità o la 14ma mensilità. È possibile calcolarle entrambe contemporaneamente.
- · Nei dati di calcolo impostate il filtro sull'anno di calendario attuale dal 01/01 al 31/12.
- · Alla domanda: se si deve tenere presente il salario attuale, rispondete con No e impostate il filtro della data su 01/12-31/12.
- · Nel numero dei mesi inserite 1.
- · Se volete, potrete usare il filtro per ogni singolo dipendente oppure calcolate direttamente la 13ma mensilità per tutti i dipendenti insieme.
- · In Relazione d'attività ora verranno elencati gli importi della 13ma mensilità che verranno calcolati nel tipo di salario come previsto dall'impostazione. Sull'importo totale dei tipi di salari ottenuti, che hanno l'obbligatorietà della 13ma mensilità, si calcolerà una percentuale stabilita in base al diritto delle assenze.
- · Una volta controllati tutti gli importi e se sono corretti, li potrete calcolare e registrare con un trattamento di salario separato. Se dovete calcolare altri importi con questo trattamento di salario separato, per es. premi, gratificazioni o gratifiche di successo ecc., potrete inserirlo nella Relazione d'attività o negli elementi salari.
- · Selezionate Elaborare conteggio salari e registrate il gruppo amministrativo per calcoli relativo.

Eliminate la bandierina negli assegni familiari per segnalare il trattamento di salario come supplemento. Così non si detrarranno più gli assegni familiari e non si considererà più il calendario di lavoro (calcolo orario obbligatorio/di presenza).

Nel registro Elementi salario dovrete inserire i tipi di salari che ora dovranno essere ancora calcolati effettivamente (pagamento della 13ma mensilità e altri premi, gratificazioni, ecc.). Se volete tenere presente diversi tipi di salario, separate i singoli tipi di salario con "Alt Gr+7".

Qui verrete informati che il filtro è impostato sui tipi di salario e dovrete confermare con Sì.

Corrispondono gli importi calcolati? Se non ottenete gli importi che vi aspettate, non modificate l'importo manualmente. Vi consigliamo di ricercare da dove proviene l'errore. Prima di modificare le impostazioni, eliminate le righe della relazione. Controllate l'impostazione dei tipi di salario. Se per esempio volete pagare il salario mensile il 1/12 come 13ma mensilità, solo il tipo di salario del salario mensile ed eventualmente anche un mensilità correzione tipo di salario dovranno avere un segno di spunta nell'obbligatorietà della 13ma mensilità. Le impostazioni si rifanno alle norme in vigore del vostro caso come il contratto collettivo di lavoro, il codice delle obbligazioni o il regolamento. Vi preghiamo di consultare tali documenti e di effettuare poi le adeguate impostazioni.

Una volta effettuati tutti gli adattamenti, potrete ricalcolare gli importi come descritto sopra. Ora nelle obbligatorietà dei pagamenti verranno considerate solo le impostazioni più attuali. Gli adattamenti non varranno per i valori reimpostati. Le eventuali differenze tra l'importo del rinvio e quello del pagamento devono essere cancellate manualmente in COGE e quindi in BBA.

Le modifiche si rifanno al rinvio della 13ma mensilità del nuovo anno del calendario. Così l'anno successivo il rinvio della 13ma mensilità e il pagamento alla fine dell'anno coincideranno perfettamente, a meno che durante l'anno non si siano effettuati altri adattamenti.

Se eseguite altri test, avrete a disposizione, come sempre, le possibilità di valutazione della Relazione d'attività.

Per il pagamento della 13ma mensilità in base al trattamento di salario definitivo di dicembre, avviate la rielaborazione del trattamento supplementare come descritto sopra.

# <span id="page-11-0"></span>**1.3 Salario mensile per i lavoratori con la retribuzione oraria**

Per i lavoratori con la retribuzione oraria vi è la possibilità di retribuire in modo proporzionale la 13ma mensilità e cioè direttamente con il pagamento del salario. Selezionate in Diritto di assenza la possibilità di Pagamento immediato. Così si assegnerà la parte della 13ma mensilità al calcolo di salario.

Selezionate in Diritto di assenza la possibilità: Saldo. Così si ripristina, nei lavoratori con il salario mensile, il diritto mensile. Si dovrà così effettuare il pagamento.

Si potrà effettuare la rielaborazione con i tipi di calcolo descritti. Per i lavoratori con la retribuzione oraria vi consigliamo di utilizzare il trattamento di salario di novembre (all'inizio di dicembre), come trattamento separato in base al trattamento di novembre oppure con il trattamento di dicembre. Non dimenticate che nei lavoratori con la retribuzione oraria si avranno a disposizione i rinvii di gennaio-novembre alla fine di novembre. Si potrà effettuare il pagamento restante della 13ma mensilità con il trattamento di salario di dicembre, mentre il pagamento della 13ma mensilità dovrà sempre essere con questo salario. Calcolate il pagamento come descritto in <u>Calcolo e pagamento con il [trattamento](#page-9-0) di salario di dicembre</u>l 10. Potrete usare queste istruzioni anche per il pagamento con il trattamento di salario di novembre.

# <span id="page-11-1"></span>**1.4 Pagamento individuale della 13ma mentilità infrannuale**

Nella Relazione d'attività si può effettuare in qualsiasi momento il pagamento della 13ma mensilità per un solo lavoratore.

Per farlo si può usare il rapporto con il tipo di salario per il pagamento della 13ma mensilità e l'importo 0. Per eliminare il pagamento del valore reimpostato. Così si effettuano gli eventuali pagamenti del valore impostato finora e verranno presi in considerazione gli eventuali pagamenti precedenti.

Se si deve pagare un valore fisso, si può creare un rapporto con il tipo di salario per il pagamento della 13ma mensilità. Non ci sarà nessun controllo se il diritto avrà questo valore.